## Visualizing MuJoCo model (xml files)

You need a program called simulate (linux/windows) or MuJoCo app to interactively view/edit xml files

- i. Download the relevant files to your operating system: [https://github.com/deepmind/mujoco/](https://github.com/deepmind/mujoco/releases) [releases](https://github.com/deepmind/mujoco/releases) (current version 2.2.1)
- ii. You can also watch the videos for Win/Mac/Linux installation, the  $C$  version, here:  $tiny. cc/mujocopy2$

## Running MuJoCo model visualizer

- Mac: Open the MuJoCo app (I show it in this video)
- Win: Navigate to bin folder and double click simulate
- Linux: In terminal, go to bin folder and type ./simulate

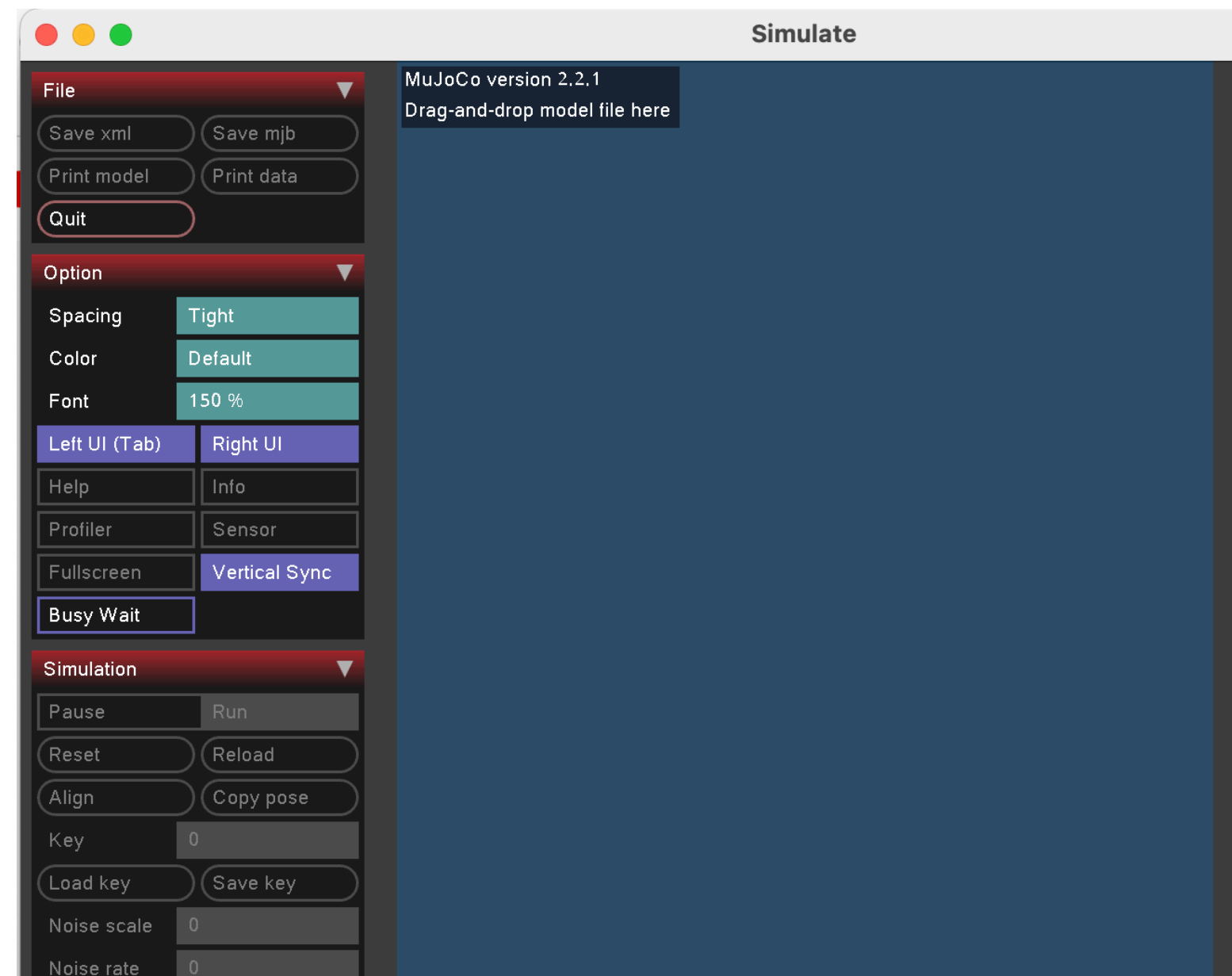

## Drag/drop xml files in simulate

- Save the example as hello.xml [https://](https://mujoco.readthedocs.io/en/latest/overview.html?highlight=hello.xml#examples) [mujoco.readthedocs.io/en/latest/overview.html?](https://mujoco.readthedocs.io/en/latest/overview.html?highlight=hello.xml#examples) [highlight=hello.xml#examples](https://mujoco.readthedocs.io/en/latest/overview.html?highlight=hello.xml#examples)
- Drag / drop hello.xml on simulate/MuJoCo app to view
- Use the MuJoCo XML documentation to edit .xml files (bookmark this page): [https://mujoco.readthedocs.io/en/](https://mujoco.readthedocs.io/en/latest/XMLreference.html)

[latest/XMLreference.html](https://mujoco.readthedocs.io/en/latest/XMLreference.html)